# NEVEREND

#### **Cheat in Neverend using ArtMoney SE v7.19** *by: wil2200 email: [wil2200@yahoo.com](mailto:wil2200@yahoo.com)*

## **A. PROLOGUE**

There are no trainers or cheats that I found for Neverend, so the next best thing was to use a cheat engine. There are several engines out there, but I found ArtMoney the best to use.

For this tutorial, I am using ArtMoney SE 7.19 [\[http://www.artmoney.ru/index.html\]](http://www.artmoney.ru/index.html). It's free and also read the FAQ's on the site as it is very helpful if you run into problems using the software.

Remember that Neverend is pretty buggy so don't expect ArtMoney to work flawlessly either – it will crash if used in certain situations:

[1] Use ArtMoney **only** in a shop/house in a town. DO NOT try to cheat on the over world map.

[2] DO NOT try to be too greedy. That is don't try to get 9,999,999 gold in one go – take as much as you need when you need it.

This guide is given as is. I would have liked to make a trainer etc, but I just don't have the patience to do it. Use this at your own risk. I am sure you can modify your character's statistics and weapons but again, I just didn't see the need to to it.

## **B. QUICK TIPS**

Here are some suggestions to make ArtMoney works the way you want it to:

[1] When you want to cheat – do it on a freshly, loaded game

[2] When playing the game and cheating, **set your desktop resolution to the lowest setting** – trust me that helps a lot

[3] If **Alt+Tab** gives you problems – try the **Windows Key** [if your keyboard has one] or **Ctrl+Esc**

## **C. ArtMoney TUTORIAL**

I know this isn't the best way, but I found cheating in Neverend a lot easier if you have 3 or more of the items you want.

1. Start Neverend and figure out what item you want to increase. For this tutorial, I will change the number of Anarchy Runes from 3 to 899.

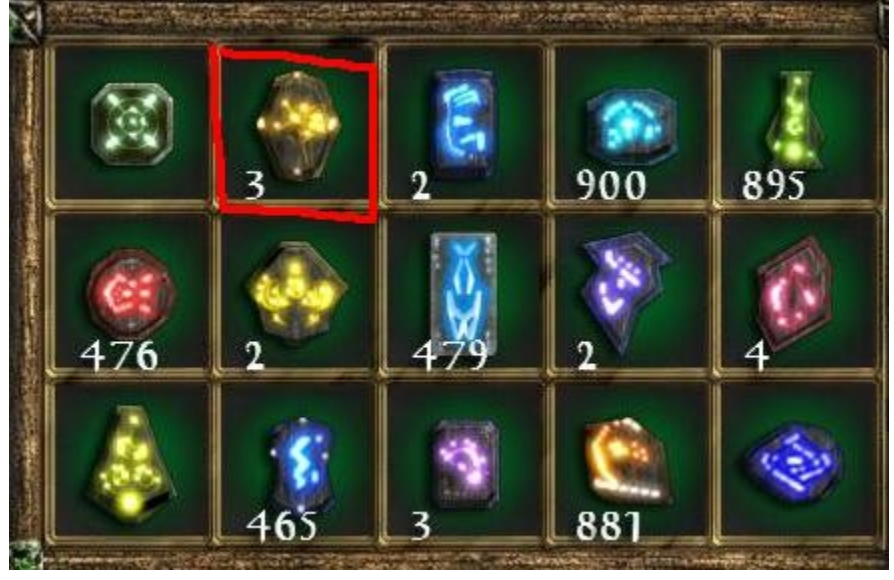

- 2. Alt+Tab or Ctrl+Esc (Windows Key) out of Neverend
- 3. Start ArtMoney SE 7.19 (or later) and choose the process (Neverend © Mayhem Studios)

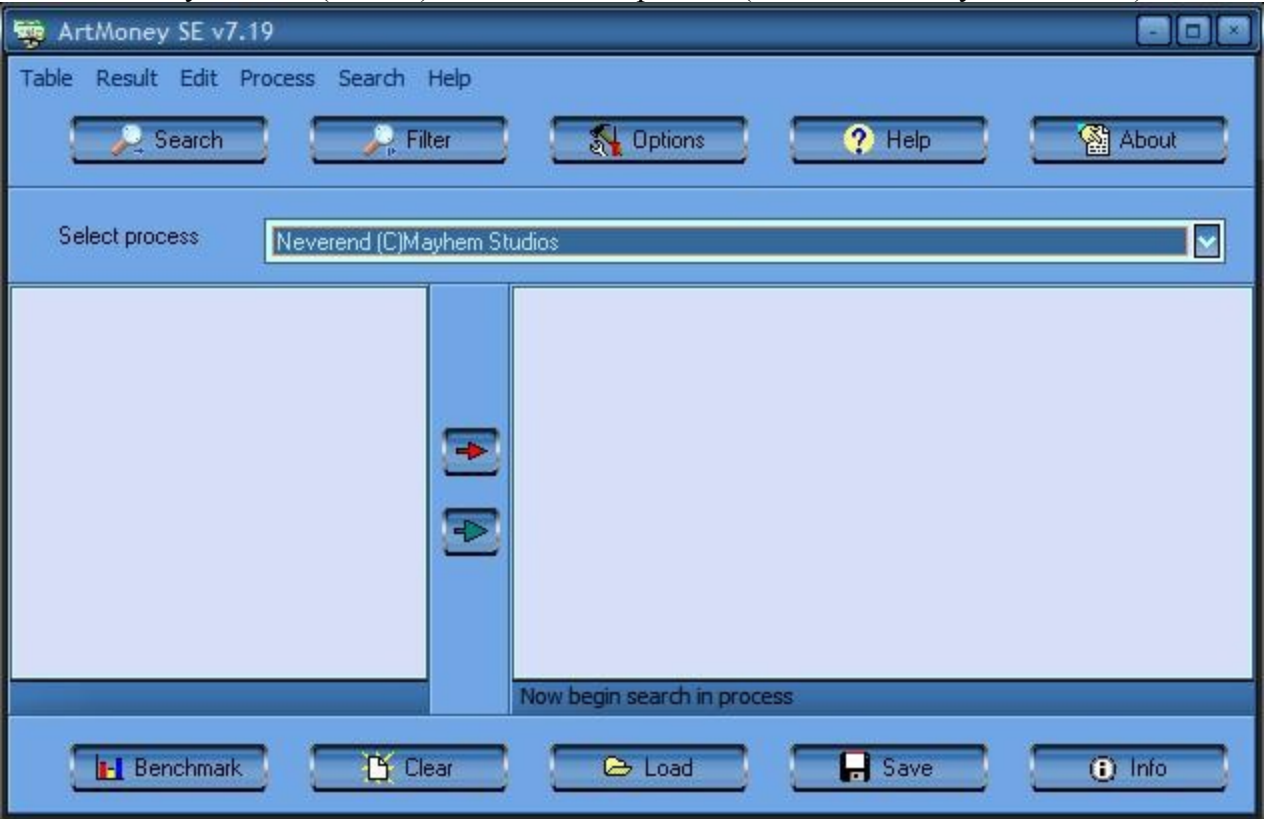

4. Hit the Search button, type in **3** in the **Value** field. In the **Type** field choose

and you will be given the option to choose the **Types** you want to search through. To narrow down the search results, choose **Integer 4 bytes** as the type to search for.

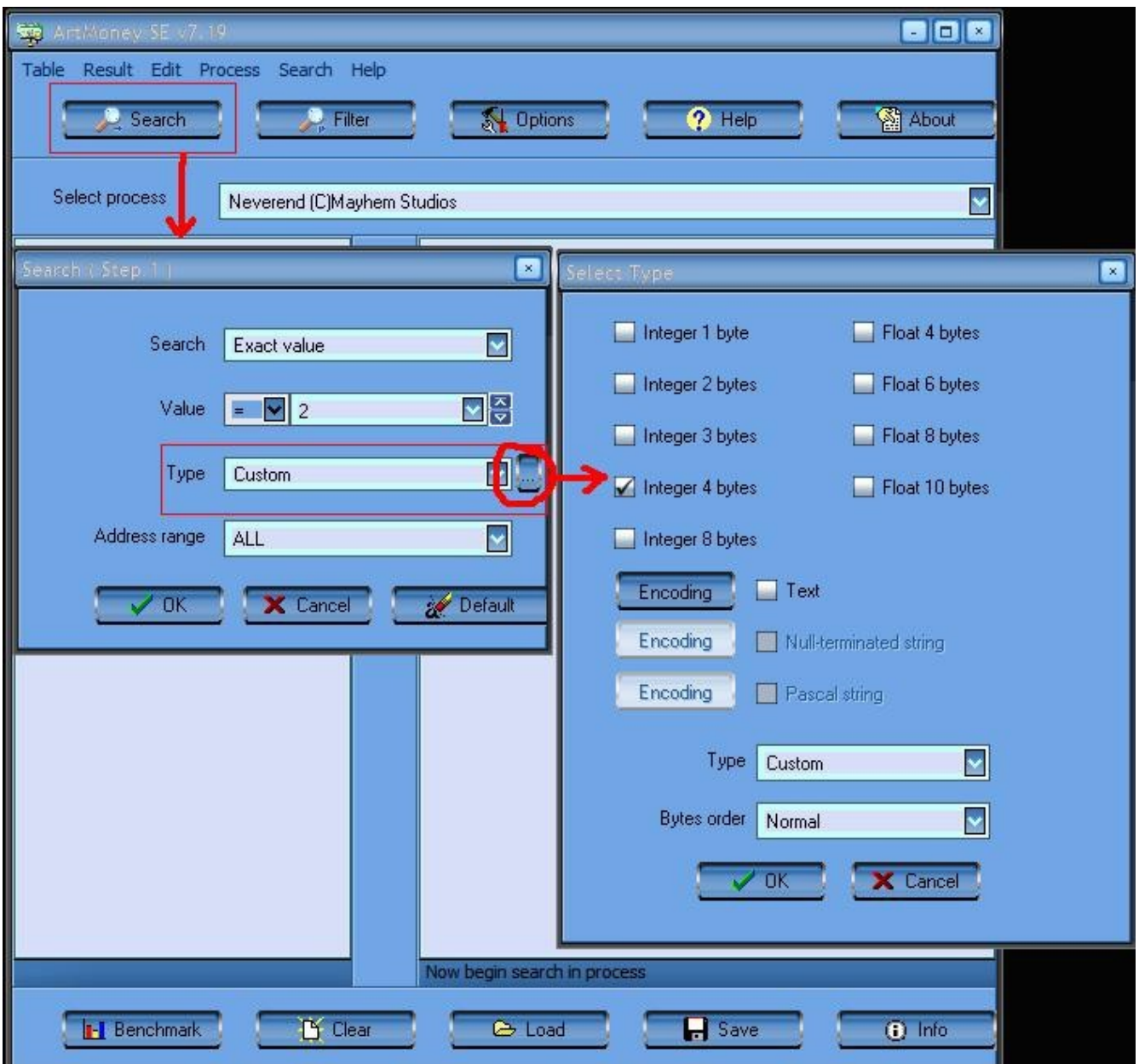

5. After you have all the parameters set – hit **OK** and let ArtMoney search the addresses of game that has a value of 3.

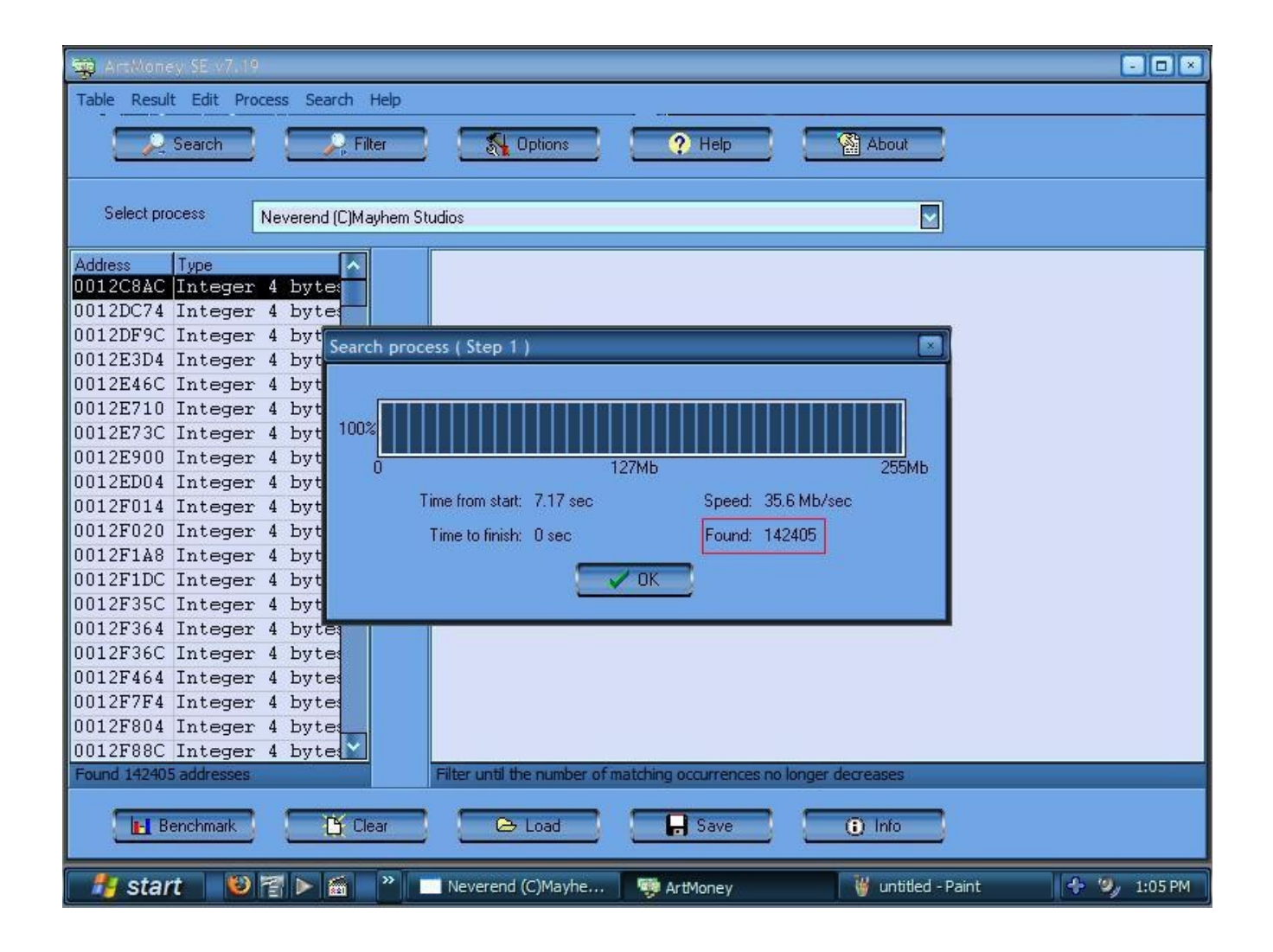

6. See the results of the **Search** – 142405 hits in this case! Way too much to do anything useful with it. 7. Go back to Neverend and use one of your Anarchy rune, that is, either try to make a spell with just 1 rune or sell one. Either way, just get rid of one of your rune.

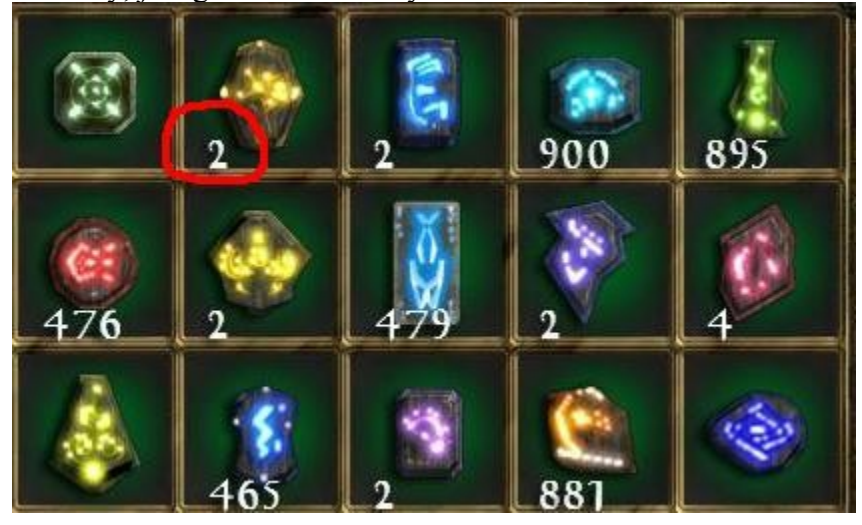

8. Alt+Tab or Ctrl+Esc (Windows Key) out of Neverend and go back to ArtMoney. Hit the **Filter** button. Select the value to search for (2 in this case). Filter will go through the results obtained when you first search and find the addresses that changed values – that is, from **3** to **2**

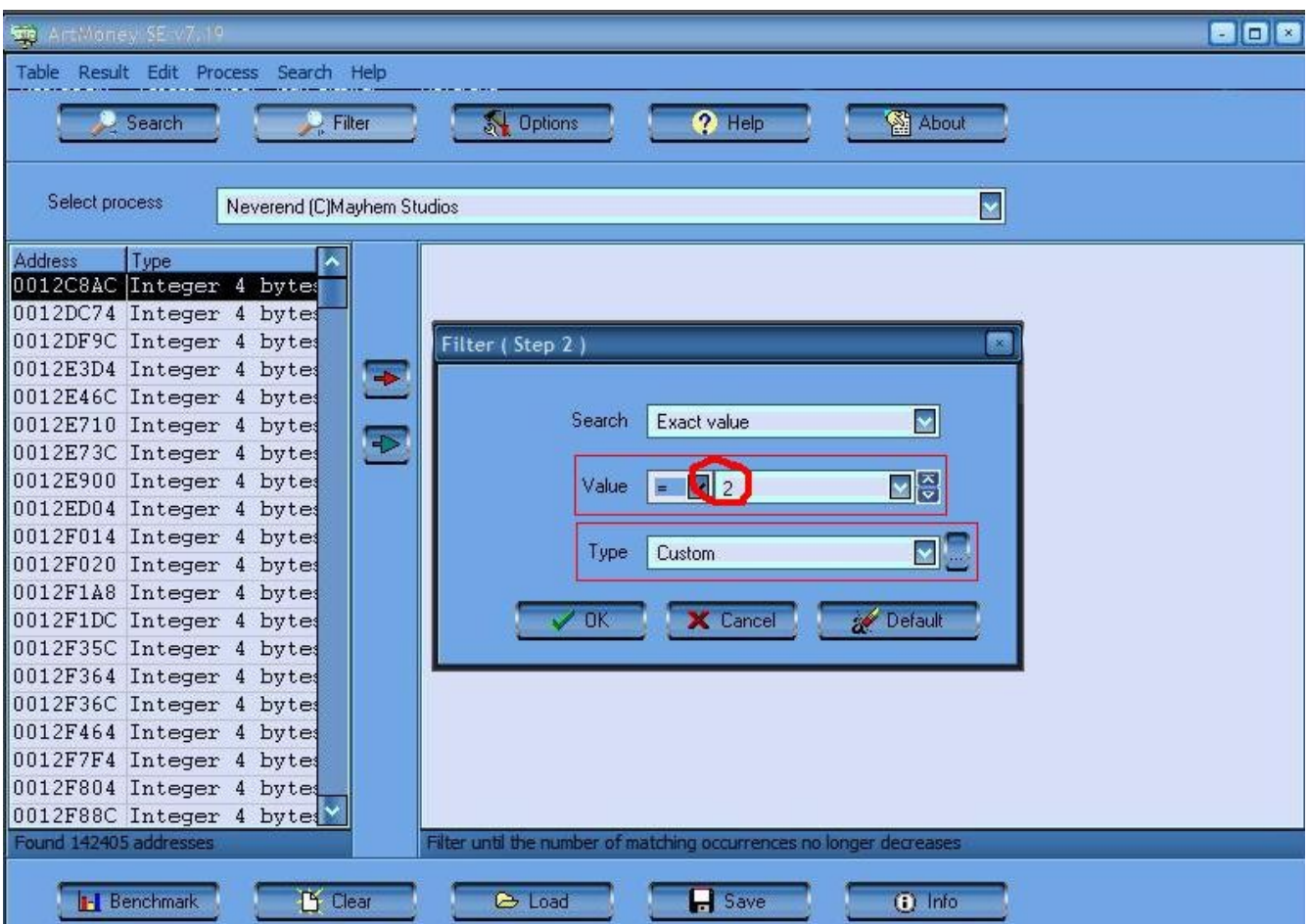

#### 9. View the results that **Filter** returned

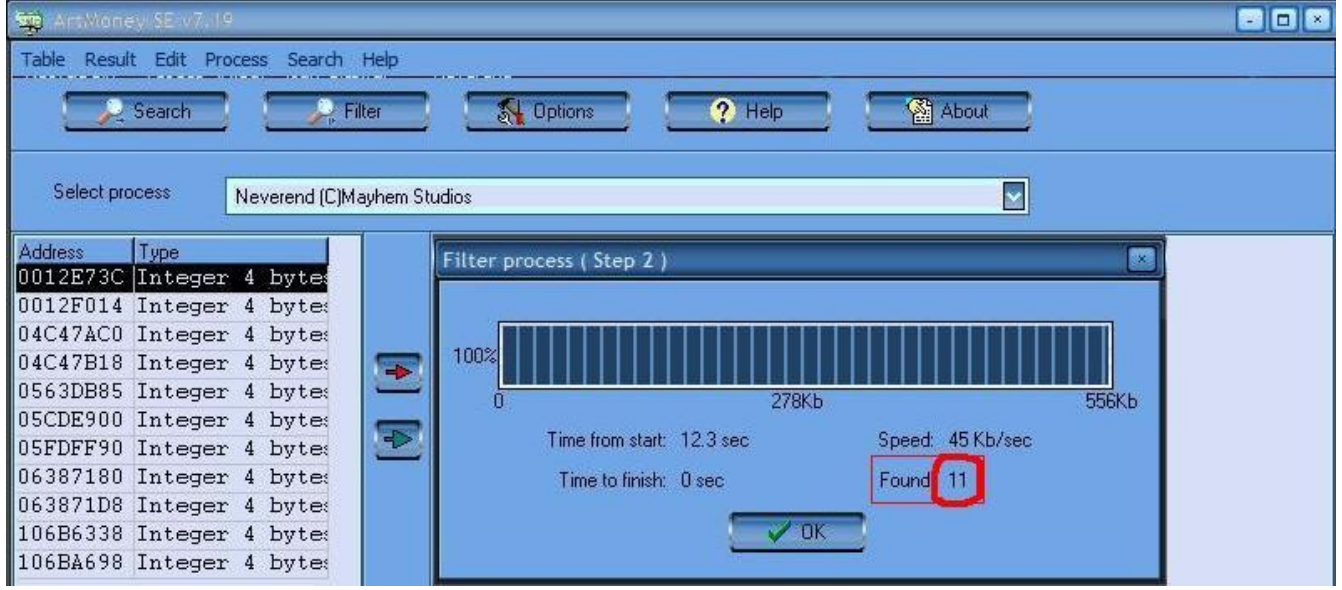

10. Now we have a number more manageable than 142000. If 11 is still too much to deal with, you can repeat the Filter process. Basically, go back to Neverend, use another of the rune (so now you are down to 1) and run Filter again, using 1 as the value and it will either return the **exact** address that needs to be modified or it may return just a few addresses.

11. Given the 11 results you got from the first Filter process, you can either try to narrow it down more as given in step 10 or go ahead and try to modify the number of items

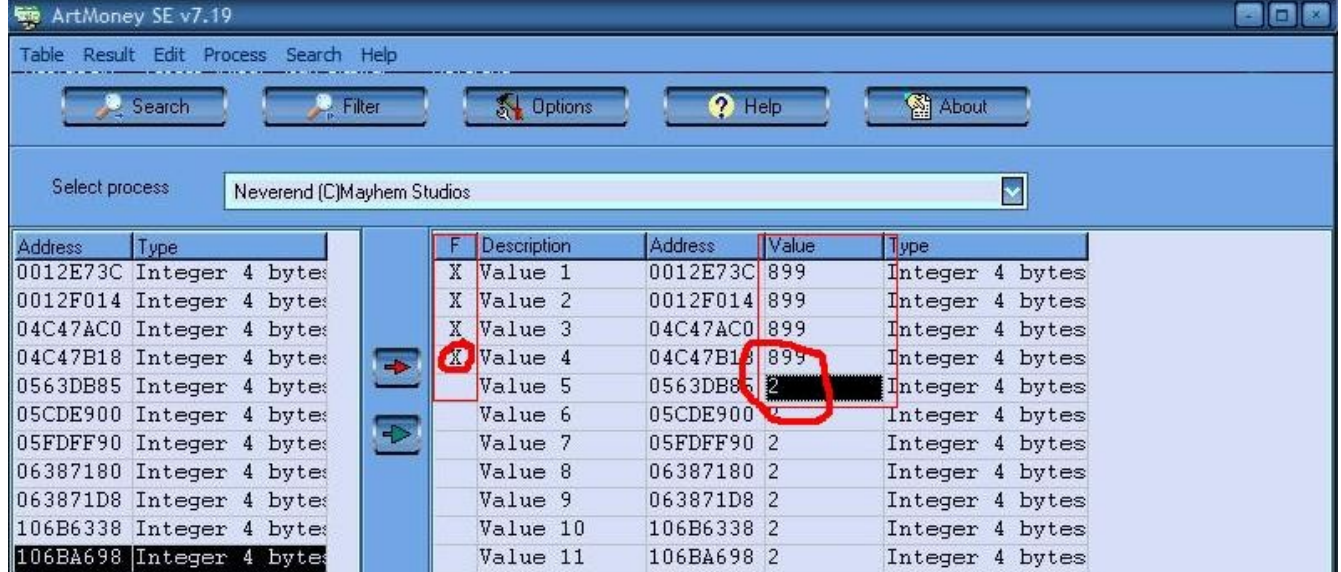

For each of the 11 values, you have to edit the Value field – just click on it and change the number. As you can see here I changed the first 4 to 899. After you changed the value, check the value, that is just click under the **F** (Flag) until the **X** appears.

**Note:** If you want to try and change all 11 values, I recommend that you DO NOT do it all at once. Instead, change a few, flag them, go back to Neverend and see if the item number changed. If not, come back to ArtMoney, UN-flag those that didn't work and flag the other values.

#### **Final Results:**

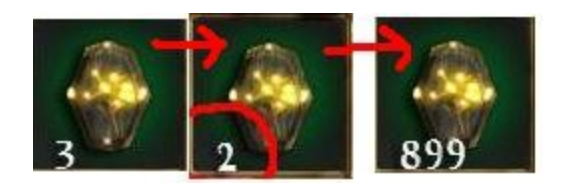